## **TYPO3 Version 10.1 - What's New** Summary of the new features, changes and improvements

Created by: Michael Schams

08/October/2019 Creative Commons BY-NC-SA 3.0

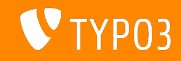

## <span id="page-1-0"></span>**[TYPO3 Version 10.1 - What's New](#page-1-0)**

**Chapter Overview**

[Introduction](#page-2-0)

[Backend User Interface](#page-10-0)

[Changes for Integrators](#page-14-0)

[Changes for Developers](#page-27-0)

[Deprecated/Removed Functions](#page-41-0)

[Miscellaneous](#page-48-0)

[Sources and Authors](#page-51-0)

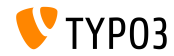

## <span id="page-2-0"></span>**The Facts**

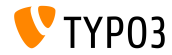

**TYPO3 Version 10.1 - The Facts**

- Release date: 01 October 2019
- Release type: Sprint Release

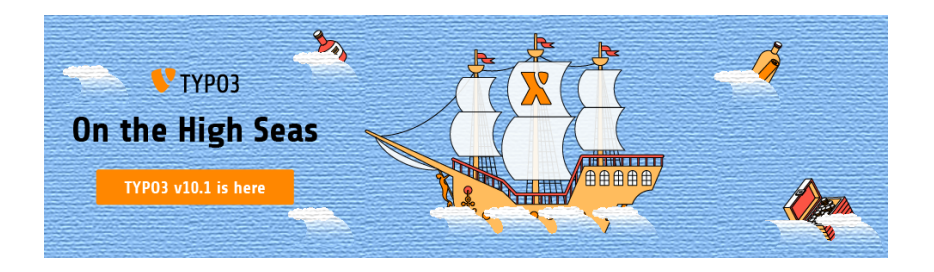

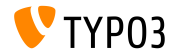

**Executive Summary**

TYPO3 version 10.1 is the second sprint release on the way to the LTS-version (long-term support) in 2020.

The new release received more than 240 Git commits (reviewed, tested and approved source code changes) since its predecessor version 10.0 published ten weeks ago.

Although backend users won't see many obvious changes or major new functions as such, TYPO3 version 10.1 received a number of improvements under the hood.

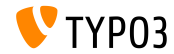

**System Requirements**

- PHP version 7.2 or 7.3
- **PHP** settings:
	- memory\_limit >= 256M
	- max\_execution\_time >= 240s
	- $\blacksquare$  max input vars >= 1500
	- compilation option --disable-ipv6 must not be used
- Most database servers supported by **Doctrine DBAL** also work with TYPO3. Tested DB engines are for example:

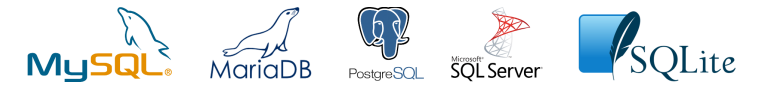

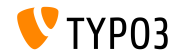

**Development, Release and Maintenance Timeline**

#### **TYPO3 v10**

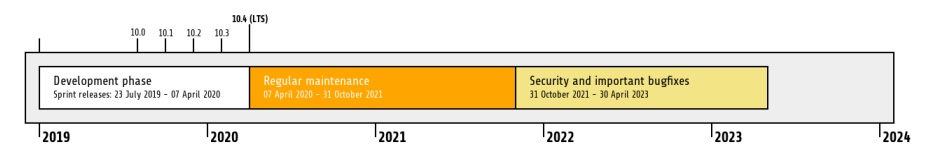

#### **Extended Support**

The [TYPO3 GmbH](https://typo3.com) offers further support options for TYPO3 v10 LTS even after 30 April 2023 for up to two additional years.

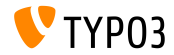

#### **TYPO3 v10 Roadmap**

Release dates and their primary focus:

- $\blacksquare$  v10.0 23/July/2019 Pave the way for exciting new concepts and APIs
- v10.1 01/Oct/2019 Routing Improvements and Site Handling v2
- v10.2 03/Dec/2019 Fluid/Rendering Engine Improvements
- v10.3 04/Feb/2020 Feature Freeze
- v10.4 07/Apr/2020 LTS Release (Long-term Support)

<https://typo3.org/article/typo3-v10-roadmap/> <https://typo3.org/article/typo3-v10-safe-and-sound/>

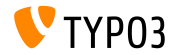

**Installation**

Official *classic* installation procedure under Linux/Mac OS X (DocumentRoot for example /var/www/site/htdocs):

```
$ cd /var/www/site
$ wget --content-disposition get.typo3.org/10.1
$ tar xzf typo3_src-10.1.0.tar.gz
$ cd htdocs
\text{\$} ln -s ../typo3 src-10.1.0 typo3 src
$ ln -s typo3_src/index.php
$ ln -s typo3_src/typo3
$ touch FIRST INSTALL
```
- Symbolic links under Microsoft Windows:
	- Use junction under Windows XP/2000
	- Use mklink under Windows Vista and Windows 7 and higher

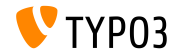

#### **Installation Using composer**

#### Installation using *composer* under Linux, Mac OS X and Windows 10:

\$ cd /var/www/site/ \$ composer create-project typo3/cms-base-distribution typo3v10 ^10.1

#### Alternatively, create your custom composer. json file and run:

\$ composer install

Further details and examples for composer. json files are available at: <https://composer.typo3.org>

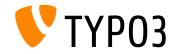

# <span id="page-10-0"></span>Chapter 1: **Backend User Interface**

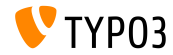

**Slug Updates and Redirects (1)**

- When backend users change the URL path of a page (the so-called "slug"), the old URL becomes unavailable.
- This possibly results in a "page not found" error for this page, including the URLs of all sub-pages.

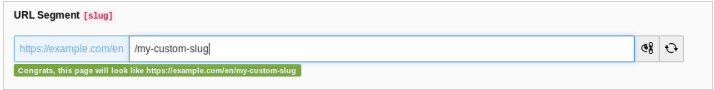

Since TYPO3 v10.1, two actions prevent this from happening:

- slugs for all sub-pages are automatically updated
- redirects from the old to the new URLs are created

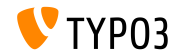

**Slug Updates and Redirects (2)**

Backend users are informed about these actions and they can easily roll back the changes with a click of a button if required:

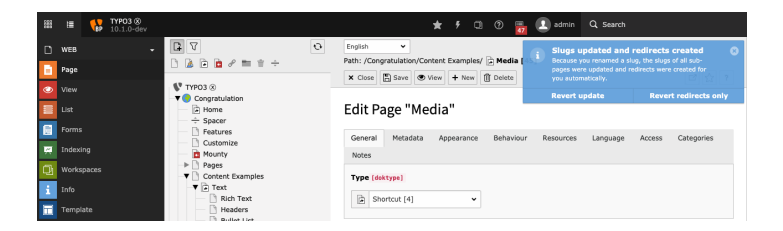

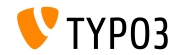

## **[Backend User Interface](#page-10-0)**

#### **Hide/Show in Menu**

A new entry was added to the context menu to show/hide pages in the menu.

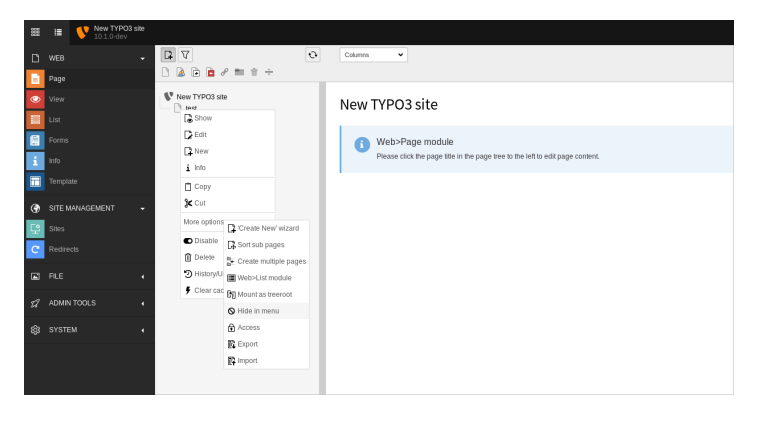

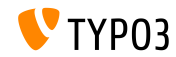

# Chapter 2:

## <span id="page-14-0"></span>**Changes for Integrators**

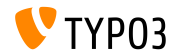

## **[Changes for Integrators](#page-14-0)**

#### **Administrator Email Address**

An email address can now be entered as part of the installation process. This address is used for the initial administrator backend user.

The same option exists in the Install Tool's Maintenance module **Create Administrative User**.

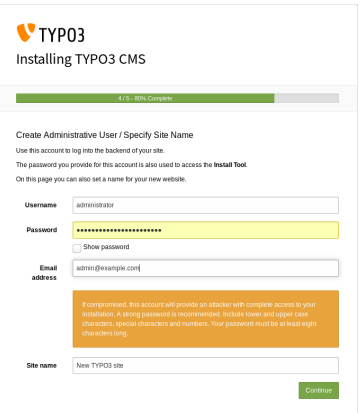

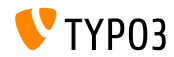

#### **Cache Storage Type (1)**

- $\blacksquare$  TYPO3 features a flexible caching system with a default configuration that is ideal for most use cases.
- $\blacksquare$  The storage type can now be configured to fine-tune the caches and increase performance depending on the individual environment.
	- Choose the **database** storage for a standard environment or if a network file system (NFS) is used for example.
	- **If** Choose the **file system** if a distributed database setup is used for example.
	- Choose **custom cache settings** to configure the storage type for each cache independently.
- For more complex installations, memory-based caches such as [Redis](https://redis.io/) or [Memcached](https://memcached.org/) should be considered.

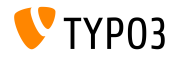

### **[Changes for Integrators](#page-14-0)**

**Cache Storage Type (2)**

■ Backend: **ADMIN TOOLS** → Settings → Configuration Presets:

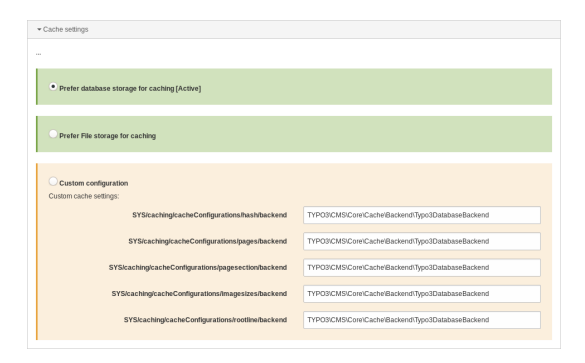

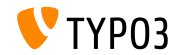

**Site Configuration** 

- When a new page is created on the root level, a standard site configuration is automatically generated with it.
- As a result, a basic TYPO3 site can be set up quickly.
- $\blacksquare$  The site configuration features:
	- $\blacksquare$  a pre-defined identifier (e.g. site-42-a1d0c6e83f)
	- an entry point (e.g. https://example.com/site-42)
	- a default language (e.g. English)

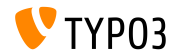

#### **Conflicting Redirects (1)**

- A new Symfony command has been introduced to detect redirects that conflict with page URLs.
- $\blacksquare$  Execute the command in the CLI:

(optional parameter  $-\text{site}$  limits the check to a specific site)

typo3v10:~/www\$ ./bin/typo3 redirects:checkintegrity Redirect (Host: \*, Path: /page-1) conflicts with /page-1 typo3v10:~/www\$

#### The command is also available as a scheduler task:

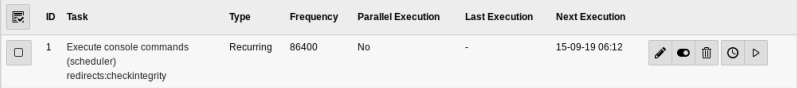

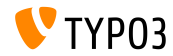

## **[Changes for Integrators](#page-14-0)**

#### **Conflicting Redirects (2)**

 $\blacksquare$  A list of detected conflicting redirects can also be accessed in the Reports module:

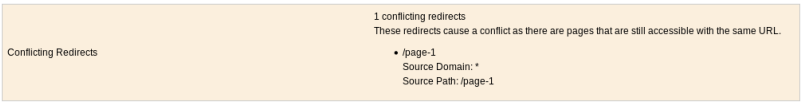

**Note:** The command needs to be executed again to "reset" the list. Solving the issue (e.g. by removing the redirect) does not clear the list.

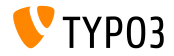

**Distribution Packages**

- Distributions can now provide site configuration file(s).
- Create a directory/file in the distribution package as follows: Initialisation/Site/<siteIdentifier>/config.yaml
- $\blacksquare$  Similar to assets, which are moved to fileadmin/. site configurations are moved to the config/ folder.
- $\blacksquare$  If the target directory already exists, no change is made to the existing configuration.

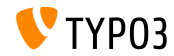

**Application Context in CLI**

The current Application Context is now shown next to the TYPO3 version number in CLI requests:

typo3v10:~/www\$ ./bin/typo3 --version TYP03 CMS 10.1.0 (Application Context: Production) typo3v10:~/www\$

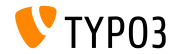

**Vimeo Video Rendering**

- $\blacksquare$  The parameter api=1 in Vimeo video URLs allows API interactions with the video player (e.g. adding buttons to control the video).
- Integrators can now set this parameter in two different ways.  $\mathbf{u}$  .
	- Using TypoScript:

lib.contentElement.settings.media.additionalConfig.api = 1

■ In Fluid using the Media-ViewHelper:

```
<f:media
 file="{file}"
  alt="{file.properties.alternative}"
  title="{file.properties.title}"
  additionalConfig="{api: 1}"
/>
```
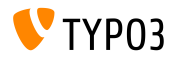

**File Uploads**

- $\blacksquare$  It is now possible to configure the default action when uploading files in the file list module using drag'n drop.
- User TSConfig:

```
# Set default to replace:
options.file_list.uploader.defaultAction = replace
```

```
# Set default to rename:
options.file_list.uploader.defaultAction = rename
```

```
# Set default to cancel:
options.file_list.uploader.defaultAction = cancel
```
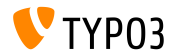

### **[Changes for Integrators](#page-14-0)**

#### **Media Element Buttons**

Buttons "Add media by URL" and "Select & upload files" can now be ш. enabled/disabled independently from each other.

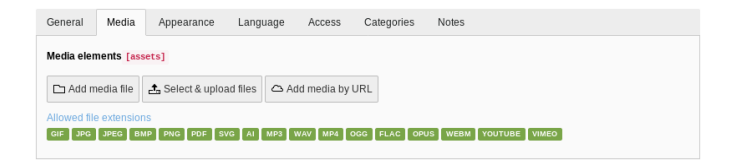

#### $\blacksquare$  The example below hides both buttons:

```
$GLOBALS['TCA']['pages']['columns']['media']['config']['appearance'] = [
  'fileUploadAllowed' => false,
  'fileByUrlAllowed' => false,
];
```
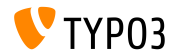

### **[Changes for Integrators](#page-14-0)**

#### **Admin Panel**

The Admin Panel features a new panel **USER\_INT** under the "Info" module.

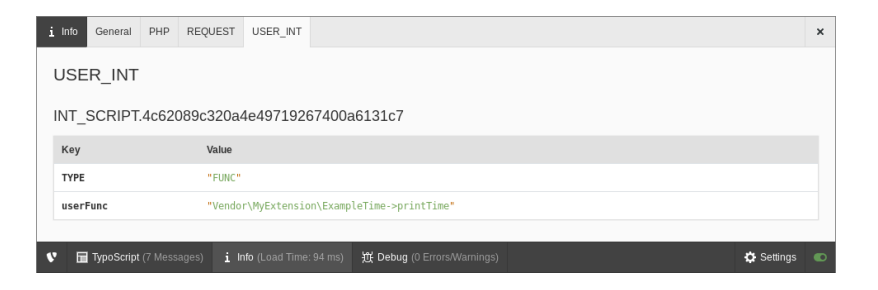

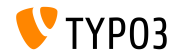

# Chapter 3:

## <span id="page-27-0"></span>**Changes for Developers**

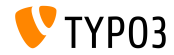

**Cache Dependency Injection (1)**

- Extension developers are encouraged to inject caches directly rather than using the CacheManager.
- This requires a few simple changes as shown below. п
- **Previously:**

```
class MyClass
{
  /**
   * @var TYPO3\CMS\Core\Cache\Frontend\FrontendInterface
   */
 private $cache;
 public function __construct()
  {
      $cacheManager = GeneralUtility::makeInstance(CacheManager::class);
      $this->cache = $cacheManager->getCache('my_cache');
 }
}
```
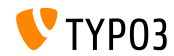

**Cache Dependency Injection (2)**

#### Since **TYPO3 v10.1**, the class should look as follows:

```
class MyClass
{
  /*** @var TYPO3\CMS\Core\Cache\Frontend\FrontendInterface
  */
 private $cache;
 public function __construct(FrontendInterface $cache)
  {
   $this->cache = $cache;
 }
}
```
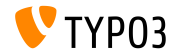

**Cache Dependency Injection (3)**

#### $\blacksquare$  ...and the following container service configuration is required:

```
services:
 cache.my_cache:
   class: TYPO3\CMS\Core\Cache\Frontend\FrontendInterface
   factory: ['@TYPO3\CMS\Core\Cache\CacheManager', 'getCache']
   arguments: ['my_cache']
 MyClass:
   arguments:
      $cache: '@cache.my_cache'
```
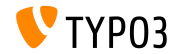

**Notification Actions** 

I JavaScript notifications in the backend support actions (buttons) now.

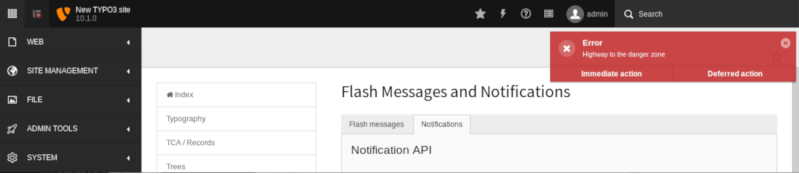

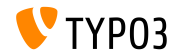

**Broadcast Channels and Messaging (1)**

It is now possible to send and receive "broadcast messages" using JavaScript.

The API is considered **internal** for the time being and may change at any time until declared "stable".

#### Example for **sending** a message:

```
require(['TYPO3/CMS/Backend/BroadcastService'], function (BroadcastService) {
  const payload = {
    componentName: 'my_extension',
    eventName: 'my_event',
    foo: 'bar'
  };
  BroadcastService.post(payload);
});
```
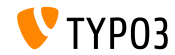

**Broadcast Channels and Messaging (2)**

#### Example for **receiving** the message:

```
define([1, function() {
  document.addEventListener('typo3:my_component:my_event', (e) => eventHandler(e.detail));
  function eventHandler(detail) {
    // output contains key 'foo' as the payload
    console.log(detail);
  }
});
```
■ See [developer.mozilla.org](https://developer.mozilla.org/en-US/docs/Web/API/Broadcast_Channel_API) for more details.

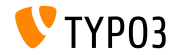

#### **PSR-17 HTTP Message Factories**

- The [PSR-17](https://www.php-fig.org/psr/psr-17/) HTTP Message Factories implementation has been added.
- HTTP Message Factory interfaces should be used as dependencies for request handlers or services that create PSR-7 message objects.
- PSR-17 consists of six factory interfaces:
	- \Psr\Http\Message\RequestFactoryInterface
	- \Psr\Http\Message\ResponseFactoryInterface
	- \Psr\Http\Message\ServerRequestFactoryInterface
	- \Psr\Http\Message\StreamFactoryInterface
	- \Psr\Http\Message\UploadedFileFactoryInterface
	- \Psr\Http\Message\UriFactoryInterface
- See [documentation](https://docs.typo3.org/c/typo3/cms-core/master/en-us/Changelog/10.1/Feature-89018-ProvideImplementationForPSR-17HTTPMessageFactories.html) for a code example.

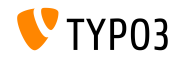

**PSR-18 HTTP Client**

- The [PSR-18](https://www.php-fig.org/psr/psr-18/) HTTP Client implementation has been added.
- It lets developers generate HTTP requests based on PSR-7 message objects without relying on a specific HTTP client implementation.
- $\blacksquare$  It does not replace the existing [Guzzle](http://guzzlephp.org/) wrapper, but provides a more generic alternative.
- PSR-18 consists of a client interface and three exception interfaces:
	- \Psr\Http\Client\ClientInterface
	- \Psr\Http\Client\ClientExceptionInterface
	- \Psr\Http\Client\NetworkExceptionInterface
	- \Psr\Http\Client\RequestExceptionInterface
- See [documentation](https://docs.typo3.org/c/typo3/cms-core/master/en-us/Changelog/10.1/Feature-89216-PSR-18HTTPClientImplementation.html) for a code example.

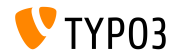

#### **RequestFactory Middleware Handler**

- $\blacksquare$  It is now possible to define custom middleware handlers as an array.
- The RequestFactory builds a handler stack based on the \$GLOBALS['TYPO3\_CONF\_VARS']['HTTP']['handler'] array and injects it into the client.
- For example:

```
use \TYPO3\CMS\Core\Utility\GeneralUtility;
use \Vendor\MyExtension\Middleware\Guzzle\CustomMiddleware;
use \Vendor\MyExtension\Middleware\Guzzle\SecondCustomMiddleware;
# Add custom middleware to default Guzzle handler stack
$GLOBALS['TYPO3_CONF_VARS']['HTTP']['handler'][] =
  (GeneralUtility::makeInstance(CustomMiddleware::class))->handler();
$GLOBALS['TYPO3_CONF_VARS']['HTTP']['handler'][] =
  (GeneralUtility::makeInstance(SecondCustomMiddleware::class))->handler();
```
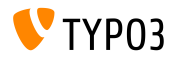

#### **Custom File Processors**

- $\blacksquare$  Developers can now register their own file processors.
- $\blacksquare$  Add the following code to file ext  $localconf.php$ :

```
$GLOBALS['TYPO3_CONF_VARS']['SYS']['fal']['processors']['ExampleImageProcessor'] = [
  'className' => \Vendor\MyExtension\Resource\Processing\ExampleImageProcessor::class,
  'before' => 'LocalImageProcessor',
];
```
- Typical use cases:
	- add a watermark to images
	- compress uploaded files to a ZIP archive
	- store manipulated copies of images
	- etc.

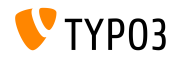

**Extbase and Fluid**

- Omit the vendor name when registering plugins with \TYPO3\CMS\Extbase\Utility\ExtensionUtility::registerPlugin()
- For example, use "Form" instead of "TYPO3.CMS.Form" (first argument)

```
\TYPO3\CMS\Extbase\Utility\ExtensionUtility::registerPlugin(
  'Form',
  'Formframework',
  'Form',
  'content-form',
);
```
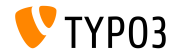

#### **Miscellaneous (1)**

The hashParameters for calculating the hashBase in the following class have been modified:

TYPO3\CMS\Frontend\Controller\TypoScriptFrontendController

- gr\_list has been replaced by groupIds.
- E cHash has been replaced by dynamicArguments.
- domainStartPage has been replaced by site (site identifier).
- Two new events are dispatched when records are rolled back:
	- TYPO3\CMS\Backend\History\Event\BeforeHistoryRollbackStartEvent
	- TYPO3\CMS\Backend\History\Event\AfterHistoryRollbackFinishedEvent

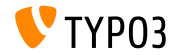

**Miscellaneous (2)**

Method set() of the Query Builder now accepts a 4th argument to specify the type of the named parameter: TYPO3\CMS\Core\Database\Query\QueryBuilder::set() (the default is \PDO::PARAM\_STR)

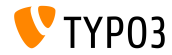

## Chapter 4:

## <span id="page-41-0"></span>**Deprecated/Removed Functions**

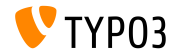

## **[Deprecated/Removed Functions](#page-41-0)**

**JavaScript Deprecations (1)**

Two global JavaScript variables have been marked as **deprecated**:

- $\blacksquare$  T3 THIS LOCATION
- T3 RETURN URL
- **The well-known JavaScript function** jumpToUrl() has been marked as **deprecated**. Migration options:
	- **use window.location.href =**  $'$ **...';**
	- or use a link in HTML like <a href="...">link</a>
- The JavaScript function jumpExt() has been marked as **deprecated**.

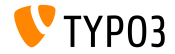

## **[Deprecated/Removed Functions](#page-41-0)**

**JavaScript Deprecations (2)**

- The jQuery plugin jquery.clearable, that provides a button to clear an input field, has been marked as **deprecated**.
- Migration: use module TYPO3/CMS/Backend/Input/Clearableand the method clearable() on a native HTMLInputElement.

```
require(['TYPO3/CMS/Backend/Input/Clearable'], function() {
  const inputField = document.querySelector('#myinput');
  if (inputField !== null) {
    inputField.clearable();
  }
  const clear = Array.from(document.querySelectorAll('.t3js-clearable')).filter(inputElement => {
    return !inputElement.classList.contains('t3js-datetimepicker');
  });
  clear.forEach(clearableField => clearableField.clearable());
});
```
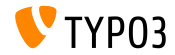

**CLI Command Handler**

- CLI commands are handled using the CommandApplication class.
- This class is a wrapper around the [Symfony Console.](https://symfony.com/doc/current/components/console.html)
- $\blacksquare$  The previously used interface and the class CommandRequestHandler have been marked as **deprecated**:
	- TYPO3\CMS\Core\Console\RequestHandlerInterface
	- TYPO3\CMS\Core\Console\CommandRequestHandler

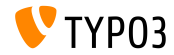

## **[Deprecated/Removed Functions](#page-41-0)**

**Miscellaneous**

- Mail functionality should not be included in the class TYPO3\CMS\Frontend\ContentObject\ContentObjectRenderer. Therefore, the method sendNotifyEmail() has been marked **deprecated** and will be removed in TYPO3 v11.
- The method editOnClick() used to generate JavaScript onclick targets has been marked as **deprecated** in the following class: TYPO3\CMS\Backend\Utility\BackendUtility.

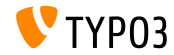

## **[Deprecated/Removed Functions](#page-41-0)**

#### **RecordHistory Handling**

Changes made to the class TYPO3\CMS\Backend\History\RecordHistory:

- Visibility of properties changeLog and lastHistoryEntry changed to protected (and public getter function added).
- Visibility of methods getHistoryEntry() and getHistoryData() changed to protected.
- The following methods have been marked as **deprecated**:
	- createChangeLog()
	- shouldPerformRollback()
	- getElementData()
	- performRollback()
	- createMultipleDiff()
	- setLastHistoryEntry()

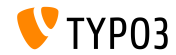

**XML Language Files**

- $\blacksquare$  The XLIFF format is used for language files since TYPO3 v4.6.
- **The usage of XML language files is now marked as <b>deprecated** and triggers a warning/error.
- This includes executing the following XML-parser: TYPO3\CMS\Core\Localization\Parser\LocallangXmlParser

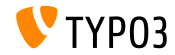

## <span id="page-48-0"></span>Chapter 5:

## **Miscellaneous**

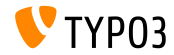

**Strengthen Security**

- External links generated by TypoLink, or links using  $\,$  blank target, include attribute rel="noopener noreferrer" now.
- This aims to strengthen the security of the TYPO3 site:
	- "**noopener**" instructs the browser to open the link without granting the new browsing context access to the document that opened it.
	- "**noreferrer**" prevents the browser, when navigating to another page, to send the page address, or any other value, as referrer via the Referer: HTTP header.

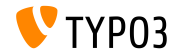

### **[Miscellaneous](#page-48-0)**

#### **YAML File Inclusion**

 $\blacksquare$  YAML files can already be included by other YAML files using the following syntax:

imports:

- { resource: "EXT:my\_extension/Configuration/FooBar/Example.yaml" }

another: option: true

#### This has been extended to import resources relative to the current  $\mathbf{m}$ YAML file:

```
imports:
 - { resource: "subfolder/AnotherExample.yaml" }
 - { resource: "../path/to/configuration/AnotherExample.yaml" }
another:
 option: true
```
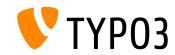

# <span id="page-51-0"></span>Chapter 6: **Sources and Authors**

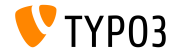

## **[Sources and Authors](#page-51-0)**

#### **Sources**

#### **TYPO3 News:**

■ <https://typo3.org/project/news/>

#### **Release Infos:**

- [https://get.typo3.org/release-notes/10.x/TYPO3\\_CMS\\_10.1.0](https://get.typo3.org/release-notes/10.x/TYPO3_CMS_10.1.0)
- TYP03 v10 ChangeLog
- typo3/sysext/core/Documentation/Changelog/10.1/\*

### **TYPO3 Bug-/Issuetracker:**

■ <https://forge.typo3.org/projects/typo3cms-core>

#### **TYPO3 and Fluid Git Repositories:**

- https://git.typo3.org/Packages/TYP03.CMS.git
- https://github.com/TYP03/Fluid

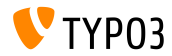

### **[Sources and Authors](#page-51-0)**

#### **TYPO3 CMS What's New Team:**

Paul Blondiaux, Pierrick Caillon, Andreas Fießer Richard Haeser, Jigal van Hemert, Henrietta Kucsovan, Sinisa Mitrovic, Michael Schams and Roberto Torresani

<https://typo3.org/help/documentation/whats-new/>

Licensed under Creative Commons BY-NC-SA 3.0

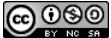

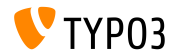